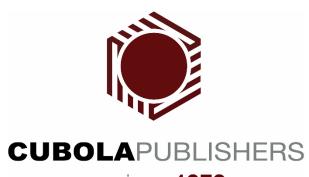

Step 1: Click on the link to login.

https://cubola.kotobee.com/#/login

since **1973** 

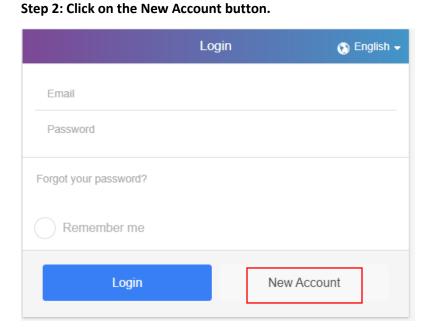

Step 3: Enter your University of Belize email on the first input box and re-enter it on the second input box.

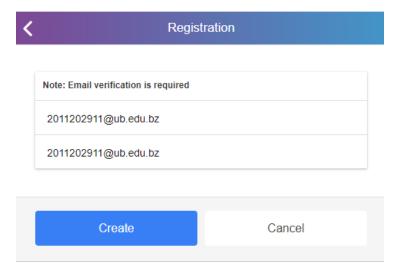

Step 4: A registration notification will be generated.

## Your account has been created successfully. An activation link has been sent to your email

Step 5: Login to your University of Belize email and find the email sent for verification. Click on the URL to activate your account

■kotobee

## Activate your Account

Before you start using your account with Cubola Books - Belize Online Library you will first need to activate it.

Click on the link below to set your password and activate your account. If the link does not work, simply copy and paste it into your browser's URL.

https://cubola.kotobee.com/user/activate?email=cubola@mchs.edu.bz&activationid=6304c1aa1c82b&env=library&cloudid=5f8e0cd0283ee&browser=true

Once activated you can then sign in <a href="https://cubola.kotobee.com/#/login">https://cubola.kotobee.com/#/login</a>

Thank you for registering!

## Step 5: You will be prompted to create a password for your account:

| kotobee                         |
|---------------------------------|
| Set a password for your account |
| New Password                    |
|                                 |
| Confirm New Password            |
| Submit                          |

Step 6: Finally, proceed to login with your email and password:

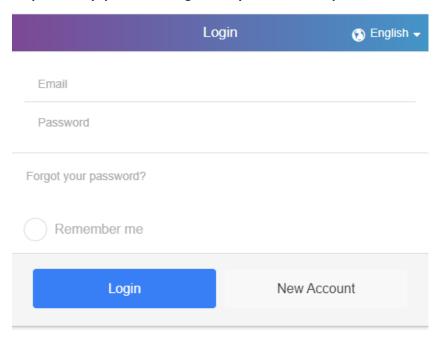

In the event you have any technical issues please contact us at 601-6408